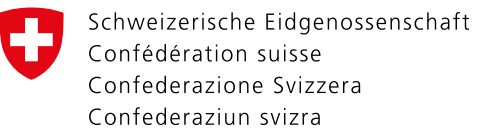

## **Instructions pour l'enregistrement CH-LOGIN**

Dans le document Continuer, vous apprendrez comment vous inscrire au CH-LOGIN via [le portail.](https://www.myaccount.eiam.admin.ch/)

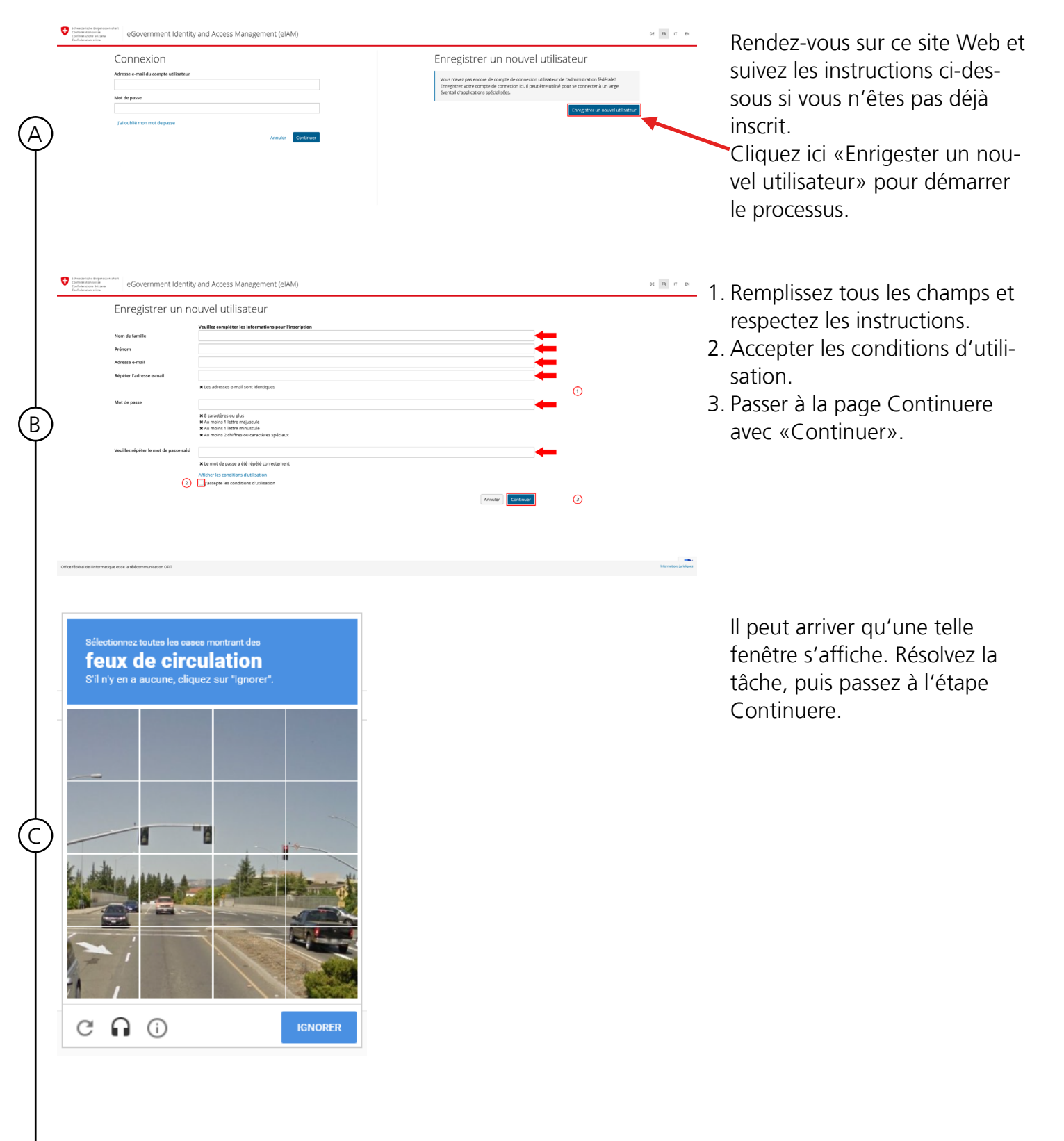

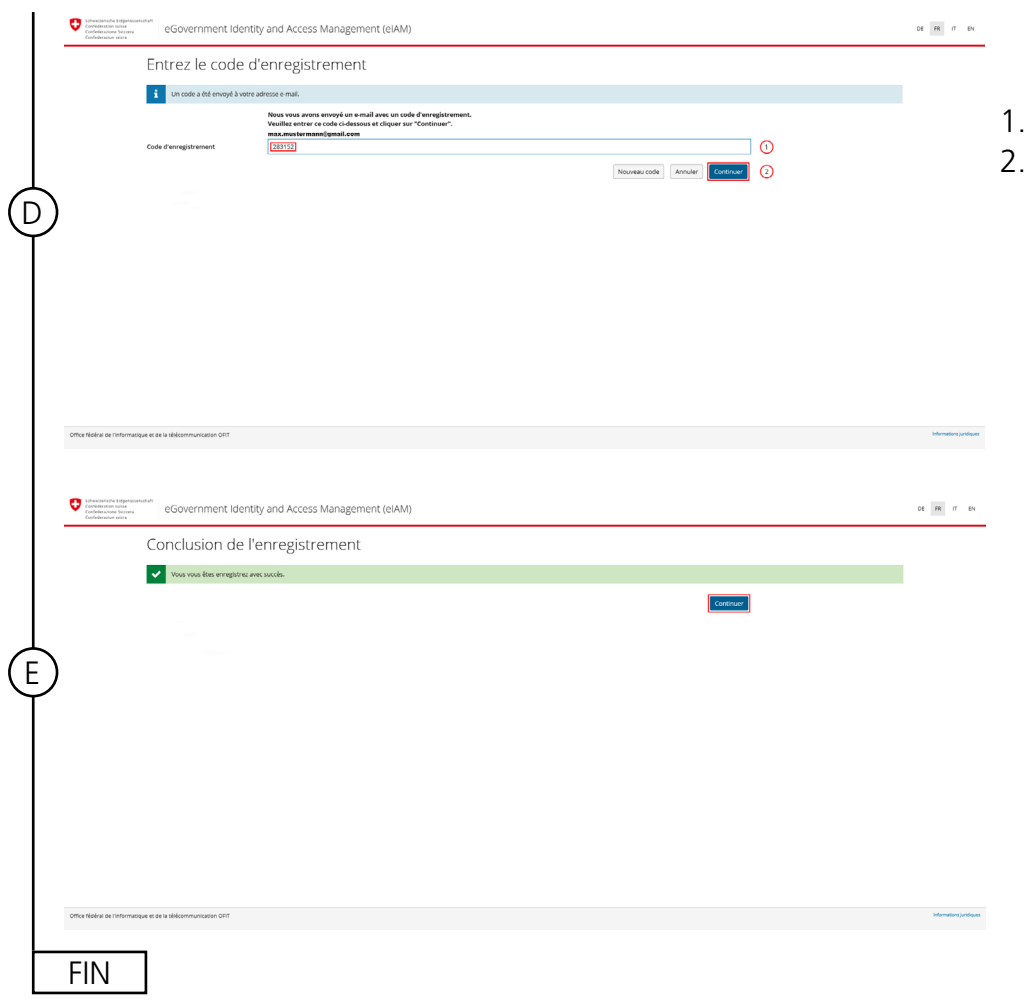

- Vous recevrez un code d'enregistrement par e-mail.
- Entrez ce code dans le champ.
- Cliquez maintenant sur «Continuer». Vous avez terminé avec succès l'enregistrement simple.

L'écran «Terminer l'enregistrement» s'affiche. Cliquez sur «Continuer».